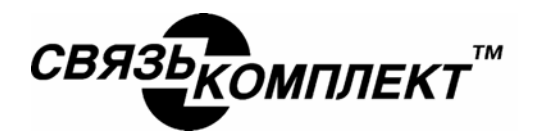

«СвязьКомплект» 111250, Москва, а/я 39 тел.: (095) 362-7787 факс: (095) 362-7699 E-mail:info@skomplekt.com

# **ПРИБОР КАБЕЛЬНЫЙ МАЛОГАБАРИТНЫИ**

**АЭЛ - 4МЦ РУКОВОДСТВО ПО ЭКСПЛУАТАЦИИ**

# **Содержание Стр.**

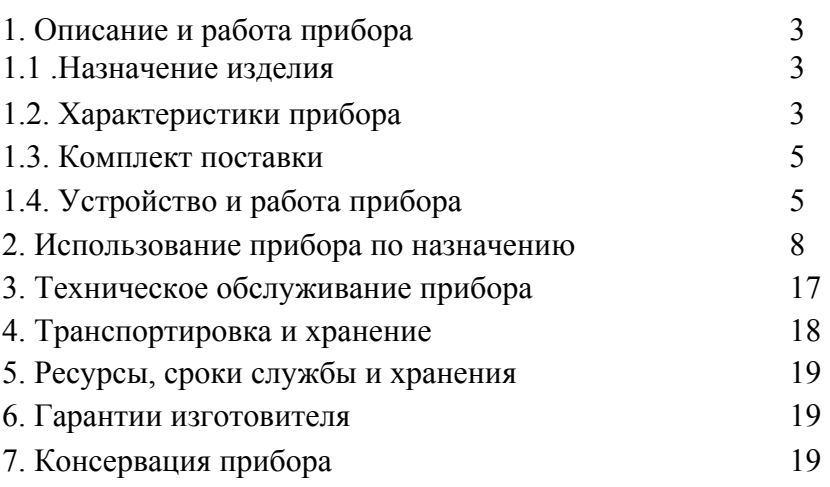

### **ВНИМАНИЕ!**

Во избежание саморазряда аккумуляторов тумблер "заряд-работа" должен находиться в положении "РАБОТА"

#### **1.Описание и работа прибора**

#### **1.1. Назначение изделия.**

Прибор кабельный малогабаритный "АЭЛ-4МЦ" (далее по тексту прибор), предназначен для обнаружения дефектов или неисправностей в проводных линиях связи, путем измерения следующих параметров линий связи:

1. электрического сопротивления шлейфа – RШЛ,

2. длины линии - Lл,

3 .омической асимметрии - Ra,

4. электрического сопротивления изоляции, как между жилами в многожильных кабелях связи, так и между каждой жилой и землей – Rиз,

5. электрической емкости, как между жилами в многожильных кабелях связи, так и между каждой жилой и землей - С,

6. емкостной асимметрии - Са;

и определения на линиях связи следующих данных:

1. расстояния до места обрыва жил в многожильных кабелях связи - методом определения отношения Сх/С1, где Сх - емкость участка линии до повреждения,

С1 - емкость участка линии длиной 2L-Lx, L - длина участка линии, Lx - расстояние до места повреждения,

2. расстояния до места понижения электрического сопротивления изоляции методом определения отношения Rx/Rl, где Rx - электрическое сопротивление линии до места повреждения, R1 - электрическое сопротивление исправного провода  $\text{R} = \text{R}$ шл/2,

3. места перепутывания жил (разбитости пар ).

Прибор рассчитан на специалистов, имеющих опыт работы по измерениям на проводных линиях связи и применяется при проведении измерений в процессе строительства и эксплуатации кабельных линий городских телефонных сетей, может быть также использован на междугородных кабельных и воздушных линиях связи.

#### **1.2. Характеристики прибора.**

1.2.1 .Прибор измеряет электрическое сопротивление шлейфа (Rшл) в диапазоне:

от 0,1 Ом до 10 Ом.

1.2.2. Относительная погрешность измерения электрического сопротивления шлейфа находится в интервале  $+$ - $(0,2\% + 0,1 \text{ OM})$ 

1.2.3. Прибор измеряет омическую асимметрию линии (Ra) в диапазоне от 0,1 Ом до 100 Ом при сопротивлении шлейфа линии лежащем в пределах 10 Ом < Rшл < 5000 Ом.

1.2.4. Приведенная погрешность измерения омической асимметрии находится в интервале  $+$  0,2 %.

1.2.5. Прибор измеряет электрическое сопротивление изоляции (Rиз) как между жилами в многожильных кабелях связи, так и между каждой жилой и землей в диапазоне от 10 Ом до  $2x10$  O<sub>M</sub>

1.2.6.Относительная погрешность измерения электрического сопротивления изоляции в нормальных условиях эксплуатации составляет

 $+$  0,5 % в диапазоне сопротивлений от 10 Ом до 10 Ом,

 $+5\%$  в диапазоне сопротивлений от 10 Ом до 10 Ом,

 $+$  - 20 % в диапазоне сопротивлений от 10 Ом до 2 х 10 Ом.

1.2.7. Прибор измеряет электрическую емкость (С), как между жилами в многожильных кабелях связи, так и между каждой жилой и землей в диапазоне от 0,02 нФ до 5000 нФ.

1.2.8 . Относительная погрешность измерения электрической емкости в нормальных условиях эксплуатации составляет +-1,75 % .

1.2.9 .Прибор измеряет емкостную асимметрию линии (Са) в диапазоне от 20 пФ до 20 000 пФ.

1.2.10.Приведенная погрешность измерения емкостной асимметрии находится в интервале

 $+$ - 2,5 %.

1.2.11 .Прибор определяет расстояния до места обрыва жилы в многожильных кабелях связи методом измерения соотношения Сх/С1 , где

Сх - емкость участка линии до места повреждения,

С1 - емкость участка линии длиной 2L - Lx,

L - длина участка линии,

Lx - расстояние до места повреждения,

Примечание. Соотношение Сх/С1 является исходным для программного вычисления расстояния до места обрыва жилы в многожильных кабелях связи.

Приведенная погрешность определения расстояния до места обрыва жилы составляет

 $+$ - 0,2 %.

1.2.12. Прибор определяет расстояния до места понижения электрического сопротивления изоляции в кабеле связи методом измерения соотношения Rx/Rl , где

Rx - электрическое сопротивление линии до места повреждения,

 $R1$  - электрическое сопротивление исправного провода ( $R$ l=  $R$ шл  $/2$ ).

Примечание. Соотношение Rx/Rl является исходным для программного вычисления расстояния до места понижения электрического сопротивления изоляции в кабеле связи.

Приведенная погрешность определения расстояния до места понижения электрического сопротивления изоляции в кабеле составляет при сопротивлении утечки менее 1 МОм +- 0,5% , при сопротивлении утечки в пределах свыше 1 МОм до 10 МОм -f- 1,5%.

1.2.13. Прибор определяет место перепутывания жил (разбитости пар) в кабеле связи путем измерения соотношение Lx/L , где

Lx - длина линии до места повреждения,

L - длина исправного провода.

Примечание. Соотношение Lx/L является исходным для программного вычисления места перепутывания жил ( разбитости пар ) в кабеле связи.

Приведенная погрешность определения расстояния до места перепутывания жил (разбитости пар ) в кабеле связи составляет +- 2,5 %.

1.2.14. Линейное напряжение, вырабатываемое на выходных гнездах прибора в режиме холостого хода может быть:

- в режимах измерения сопротивлений - постоянное , величиной 150 В+-7,5 В.

- в режимах измерения емкостей - переменное на частоте  $25\Gamma$ ц размахом  $150B + 7,5B$ .

1.2.15. Амплитуда пульсаций постоянного линейного напряжения не превышает величину 1,5В +- 0,5В.

1.2.16. Частота переменного линейного напряжения имеет значение 25 Гц+-0,1 Гц

1.2.17. Время непрерывной работы прибора в рабочих условиях эксплуатации не менее 8 часов при сохранении им своих технических характеристик в пределах норм, установленных в ТУ.

1.2.18.Прибор обеспечивает процесс автоматического измерения перечисленных характеристик линии связи в течение времени не более 25 секунд.

1.2.19.Прибор оснащен автоматической системой самодиагностики, которая тестирует прибор при включении электропитания. Время автоматического тестирования прибора составляет не более 90 секунд.

1.2.20.Электропитание прибора осуществляется от встроенного аккумуляторного блока напряжением 12В или от бортовой автомобильной сети напряжением 12В. Прибор оснащен автоматическим зарядным устройством для зарядки встроенного аккумуляторного блока.

Прибор может подключаться к электросети 220В, 50 Гц, но при этом ухудшается точность измерения значений сопротивлений свыше 1Гом.

#### **ПРИМЕЧАНИЕ.**

**При питании прибора от электросети 220В, 50Гц и измерении сопротивления изоляции (Rиз) свыше 1ГОм погрешность измерения не нормируется и при измерениях сопротивления свыше 1ГОм данный диапазон является индикаторным, а не измерительным.**

1.2.21. Ток, потребляемый от источника электропитания составляет 500 мА- 100 мА.

#### **1.3. Комплект поставки прибора.**

В комплект поставки прибора входят следующие принадлежности:

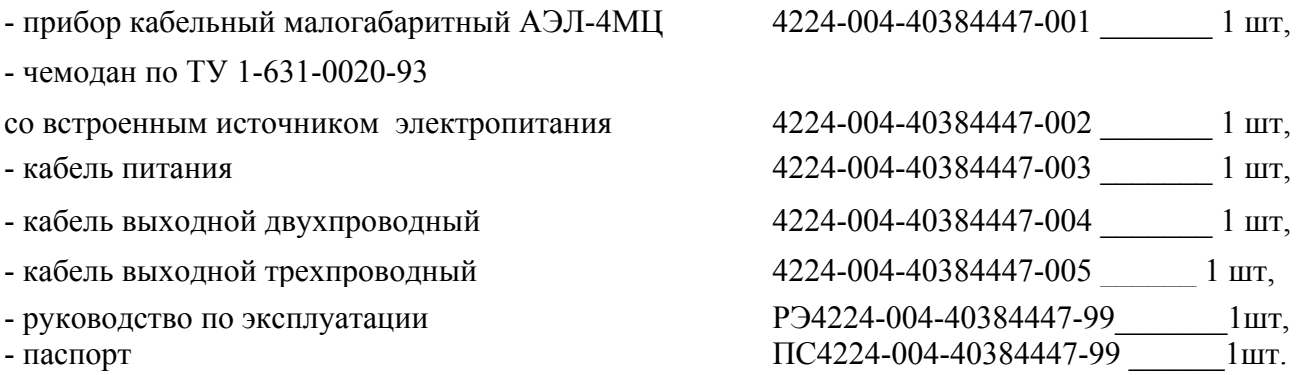

#### **1.4. Устройство и работа прибора.**

Прибор выполнен на базе микроконтроллера, осуществляющего как полную автоматизацию всего измерительного процесса, так и автоматическую обработку полученных при измерениях результатов с целью определения вычисляемых характеристик.

После включения питания в приборе срабатывает система самодиагностики, которая тестирует цифровую часть прибора, ОЗУ, синусоидальный сигнал генератора 25 Гц, импульсный сигнал высоковольтного преобразователя 80 кГц, блок питания линии и аналоговые измерительные узлы. Тестирование аналоговых измерительных узлов производится при отсоединенном выходном кабеле прибора в режиме измерения сопротивления изоляции и измерения емкости линии, при этом измеряется и учитывается входное сопротивление и входная емкость прибора соответственно. В случае возникновения неисправностей на дисплее прибора будет индицироваться ошибка в виде слов "ERR 1", "ERR 2", и дальнейшая работа с прибором невозможна.

Если результат тестирования входного сопротивления ниже 10ГОм, на дисплее появится запись "ПОГРЕШНОСТЬ НЕ В НОРМЕ"; если результат тестирования входной емкости выше 20пФ , на дисплее появится запись "ПОГРЕШНОСТЬ НЕ В НОРМЕ ". При этом дальнейшая работа с прибором возможна, но измеренные значения входного сопротивления и входной емкости не учитываются при последующих расчетах, а индикация отклонения параметров от нормы делается для того, чтобы обратить внимание оператора на необходимость поверки прибора. Такое же сообщение "ПОГРЕШНОСТЬ НЕ В НОРМЕ " возникает при самотестировании прибора, если сигналоподводящие провода не отключены.

В приборе реализован мостовой принцип измерений с использованием методов Муррея и Варлея.

Исходными данными для производства всех вычислений прибора являются автоматически измеренные значения сопротивлений и емкостей линий связи в различных режимах включения линии.

Прибор выполнен в пластмассовом корпусе. В верхней части корпуса имеются два разъема - левый для подключения источника электропитания, правый - для подключения прибора к проверяемой линии связи.

Для вывода результатов измерений и общения с оператором в диалоговом режиме служит дисплей.

Работа с прибором осуществляется посредством клавиатуры.

В комплекте прибора имеются два кабеля предназначенные для подключения прибора к линии связи. Трехжильный кабель предназначен для измерения омической и емкостной асимметрии, определения места пониженной изоляции и измерения расстояния до места обрыва, двухжильный - для выполнения всех остальных измерений.

Прибор выполнен на двух двухсторонних печатных узлах - аналоговом и цифровом. В аналоговом узле собраны измерительные каскады, автоматизированная мостовая схема измерений, высоковольтный каскад, генератор и АЦП. В цифровом узле находится запоминающее устройство с программным обеспечением, микроконтроллер, устройство обработки сигналов и жидкокристаллический индикатор.

Электропитание прибора осуществляется от автономного источника питания, смонтированного в чемодане, предназначенного для переноски прибора. Источник питания вырабатывает вторичные напряжения + 5B и +- 15В, которые посредством кабеля подаются на прибор. В качестве источников первичного напряжения используются аккумуляторный блок,

12-вольтовая бортовая сеть автомобиля, электросеть 220В, 50Гц. Основными источниками являются аккумуляторный блок, установленный под крышкой автономного источника питания и автомобильная бортовая сеть - подключается посредством двухпроводного кабеля с зажимами типа "крокодил".

ВНИМАНИЕ! При подключении к 12-ти вольтовой бортовой автомобильной сети удлиненный провод кабеля подключить к (-) минусовой клемме сети, а короткий (белый) провод к (+) плюсовой клемме. Прибор снабжен защитой от ошибочной переполюсовке проводов, поэтому при переполюсовке прибор не включится, но и неисправность не возникнет.

Для питания от электросети используется двухпроводный кабель с сетевой вилкой.

Автономный источник питания снабжен автоматическим зарядным устройством, предназначенным для зарядки блока аккумуляторов.

Источник питания состоит из силового трансформатора с выпрямителями, вырабатывающими напряжения для зарядного устройства аккумуляторного блока и преобразователя напряжения, обеспечивающего стабилизированные напряжения +5В и +-15В, автоматического зарядного устройства, преобразователя напряжения, аккумуляторного блока и органов управления.

#### **2. Использование прибора по назначению.**

Для питания прибора от аккумуляторов сетевой и бортовой (с зажимами типа "крокодил") кабели источника питания должны быть отключены. Сетевой выключатель установить в положение "выкл", тумблер "работа-заряд" в положение "работа", подключить выходной кабель источника к прибору (левый разъем без резьбы) и перевести тумблер "внеш-внутр" из положения "выкл" в положение "внутр". После этого должен засветится дисплей прибора, что означает его включение. Для выключения прибора - тумблер "внеш-внутр" перевести в положение "выкл".

При разряженных аккумуляторах засвечивается светодиод "разряд". В этом случае работать с прибором нельзя и аккумуляторный блок необходимо поставить на подзарядку, для чего проделать следующее.

- подключить к шине заземления клемму защитного заземления источника питания,

- подключить сетевую вилку к розетке электросети 220В, 50 Гц и включить сетевой выключатель в положение "вкл" - при этом должен засветится индикатор внутри выключателя,

- тумблер "внеш-внутр" перевести в положение "выкл",

- тумблер "работа-заряд" перевести в положение "заряд" - после чего будут попеременно засвечиваться светодиоды "заряд" и "нет тока".

После окончания зарядки аккумуляторной батареи будут засвечены светодиоды "готов" и "нет тока".

Для питания прибора от бортовой электросети 12 В необходимо подключить к 12-ти вольтовой сети кабель бортовой сети с зажимами типа крокодил удлиненным концом к минусу сети ( в случае ошибочной переполюсовки концов кабеля неисправность не возникает - прибор не включится). Сетевой выключатель установить в положение "выкл", тумблер "работа-заряд" в положение "работа", подключить выходной кабель источника питания к левому (без резьбы) разьему прибора и перевести тумблер "внеш-внутр" из положения "выкл" в положение "внеш". После этого должен засветится дисплей прибора, что означает его включение. Для выключения прибора - тумблер "внеш-внутр" перевести в положение "выкл".

Для питания прибора от электросети 220В, 50 Гц необходимо проделать следующие операции:

- подключить к шине заземления клемму защитного заземления источника питания,

- соединить выходной кабель источника питания с левым (без резьбы) разьемом прибора,

- подключить сетевую вилку к розетке электросети 220В, 50 Гц и включить сетевой выключатель в положение "вкл" - при этом должен засветится индикатор внутри выключателя,

- тумблер "работа-заряд" перевести в положение "работа",

- тумблер "внеш-внутр" перевести в положение "внеш". После этого должен засветится дисплей прибора, что означает его включение. Для выключения прибора - тумблер "внешвнутр" перевести в положение "выкл". Обратить внимание на Примечание стр.6.

#### **2.1. Подготовка прибора к работ.**

Соединить кабелем питания источник питания с разъемом питания прибора (левый разъем). Включить источник питания либо от внутреннего аккумуляторного блока, либо от бортовой сети 12 В. Источник питания может быть подключен к электросети 220 В, 50 Гц , но при этом необходимо учесть Примечание на странице 6.

При включении питания происходит процесс самодиагностики прибора. По мере выполнения тестирования узлов прибора индицируются один, два и три символа \*. На дисплее индицируется слово "ТЕСТ" с тремя символами \*.

После появления на дисплее команды "ОСВОБОДИТЕ ГНЕЗДА ПРИБОРА" необходимо отсоединить выходной кабель от правого разъема прибора и нажать на клавиатуре кнопку "Enter". После этого самодиагностика прибора продолжится, появится четвертый символ \* и спустя некоторое время на дисплее появится слово "ГОТОВ". Это означает, что прибор полностью исправен и готов к проведению измерений.

В случае индикации "ПОГРЕШНОСТЬ НЕ В НОРМЕ" (см. п. 1.4) и необходимости дальнейшей работы нажать кнопку "Enter".

При необходимости повторной самодиагностики прибора необходимо после появления слова "ГОТОВ" или "ПОГРЕШНОСТЬ НЕ В НОРМЕ" нажать кнопку "ESC".

После завершения процесса самодиагностики при появлении слова "ГОТОВ" и очередном нажатия кнопки "Enter" прибор переходит в режим НАЧАЛА , когда требуется задать температуру линии связи. На дисплее будет надпись "МЕСЯЦ ЯНВАРЬ ПЕРВАЯ ПОЛОВИНА". Для выбора нужного месяца нажимать кнопку "вверх-вниз". Для выбора нужной половины месяца нажимать кнопку "вправо-влево". После установки нужного периода времени нажать кнопку "Enter". На дисплее будет надпись "СРЕДНЕСТАТИСТ ТЕМПЕРАТУРА" обозначающая, что при вычислениях в расчетах будет учитываться среднестатистическая температура для установленного периода времени в Европейской полосе на глубине грунта 0,8 метра.

Нажать кнопку "Enter"- на дисплее появится значение учитываемой в расчетах среднестатистической температуры. Еще раз нажать кнопку "Enter" - это действие обеспечивает выход на ГЛАВНОЕ МЕНЮ программы , где можно выбрать необходимый вид измерений.

Температуру линии можно задать при необходимости любую. Для этого после появления на дисплее надписи "СРЕДНЕСТАТИСТ ТЕМПЕРАТУРА" нажать кнопку "вправо-влево" - на дисплее появится надпись "РУЧНОЙ ВВОД ТЕМПЕРАТУР"(вернуться обратно можно повторным нажатием кнопки "влево-вправо"). Нажать "Enter" – на дисплее "ТЕМПЕРАТУРА ПЛЮС". Для выбора отрицательного значения температуры нажать кнопку "вправо-влево" - на дисплее надпись "ТЕМПЕРАТУРА МИНУС" (вернуться обратно можно повторным нажатием кнопки "влево-вправо"). При необходимости можно вернуться к НАЧАЛУ - для этого нажать кнопку "ESC". Для продолжения ввода температуры нажать "Enter" - на дисплее будет обозначен сектор для ввода цифрового значения температуры. Для ввода цифрового значения температуры набрать одно- или двузначное число на цифровых клавишах клавиатуры. Для стирания набранной цифры нажать кнопку "вправо-влево". После ввода температуры для

выходы в ГЛАВНОЕ МЕНЮ нажать "Enter". При необходимости возврата в НАЧАЛО нажать кнопку "ESC".

#### **2.2. Главное меню**

Главное меню - это перечень работ, производимых прибором. Всего их девять видов. При входе в Главное меню вид работы индицируется на дисплее. Для выбора нужного вида работы нажимать кнопку "вверх-вниз". После индикации вида работы нажатием кнопки "ESC" можно вернуться в НАЧАЛО. Для входа в установленный на дисплее режим нажать кнопку "Enter".

#### **2.3. Измерение сопротивления изоляции.**

После установки в ГЛАВНОМ МЕНЮ на дисплее режима СОПРОТИВЛЕНИЕ ИЗОЛЯЦИИ нажать кнопку "Enter". На дисплее индицируется команда: ОСВОБОДИТЕ ЖИЛЫ НА ДАЛЬНЕМ КОНЦЕ. После выполнения команды нажать кнопку "Enter". На дисплее индицируется команда: ПОДКЛЮЧИТЕ ЛИНИЮ К Л1 И ЛЗ. После выполнения команды, используя двухжильный выходной кабель, нажать кнопку "Enter". На дисплее индицируется слово ИЗМЕРЕНИЕ, означающее состояние прибора. Через промежуток времени не более 25 сек. на дисплее появится значение измеренного параметра. Значение измеренного параметра на дисплее периодически обновляется.

Для прерывания процесса измерений и выхода в ГЛАВНОЕ МЕНЮ нужно при любой записи на дисплее нажать и удерживать в нажатом состоянии кнопку "ESC". Кнопку "ESC" удерживать в нажатом состоянии до индикации на дисплее вида работы из ГЛАВНОГО МЕНЮ. После индикации результата измерения для выхода в ГЛАВНОЕ МЕНЮ аналогично можно использовать кнопку "Enter".

#### **2.4. Измерение емкости линии.**

После установки в ГЛАВНОМ МЕНЮ на дисплее режима ЕМКОСТЬ ЛИНИИ нажать кнопку "Enter". На дисплее индицируется команда: ОСВОБОДИТЕ ЖИЛЫ НА ДАЛЬНЕМ КОНЦЕ. После выполнения команды нажать кнопку "Enter" На дисплее индицируется команда: ПОДКЛЮЧИТЕ ЛИНИЮ К Л1 И ЛЗ. После выполнения команды, используя двухжильный выходной кабель, нажать кнопку "Enter". На дисплее индицируется слово ИЗМЕРЕНИЕ, означающее состояние прибора. Через промежуток времени не более 25 сек. на дисплее появится значение измеренного параметра. Значение измеренного параметра на дисплее периодически обновляется.

Для прерывания процесса и выхода в ГЛАВНОЕ МЕНЮ нужно при любой записи на дисплее нажать и удерживать в нажатом состоянии кнопку "ESC". Кнопку "ESC" удерживать в нажатом состоянии до индикации на дисплее вида работы из ГЛАВНОГО МЕНЮ. После индикации результата измерения для выхода в ГЛАВНОЕ МЕНЮ аналогично можно использовать кнопку "Enter".

#### **2.5. Измерение сопротивления шлейфа.**

После установки в ГЛАВНОМ МЕНЮ на дисплее режима СОПРОТИВЛЕНИЕ ШЛЕЙФА нажать кнопку "Enter". На дисплее индицируется команда: ЗАМКНИТЕ Л1 И Л2 НА ДАЛЬНЕМ КОНЦЕ*.* После выполнения команды нажать кнопку "Enter". На дисплее индицируется команда: ПОДКЛЮЧИТЕ ЛИНИЮ К Л1 И ЛЗ. После выполнения команды, используя двухжильный выходной кабель, нажать кнопку "Enter". На дисплее индицируется слово ИЗМЕРЕНИЕ, означающее состояние прибора. Через промежуток времени не более 25 сек. на дисплее появится значение измеренного параметра. Значение измеренного параметра на дисплее периодически обновляется.

Для прерывания процесса и выхода в ГЛАВНОЕ МЕНЮ нужно при любой записи на дисплее нажать и удерживать в нажатом состоянии кнопку "ESC". Кнопку "ESC" удерживать в нажатом состоянии до индикации на дисплее вида работы из ГЛАВНОГО МЕНЮ. После индикации результата измерения для выхода в ГЛАВНОЕ МЕНЮ аналогично можно использовать кнопку "Enter".

#### **2.6. Измерение длины линии.**

После установки в ГЛАВНОМ МЕНЮ на дисплее режима ДЛИНА ЛИНИИ нажать кнопку "Enter". На дисплее будет индицироваться "Rшл =  $\alpha$  Ом". Набрать на клавиатуре пятизначное целое число соответствующее, предварительно измеренному, значение сопротивления шлейфа в ( Ом ). Для стирания ошибочно введенной цифры нажать кнопку "влево-вправо". После индикации на дисплее значения сопротивления шлейфа нажать кнопку "Enter". На дисплее будет индицироваться "ДИАМЕТР = мм". Пользуясь клавиатурой, набрать число от 0,01 до 9,99 , соответствующее известному диаметру жилы в линии в (мм). Для стирания ошибочно введенной цифры нажать кнопку "влево-вправо". После индикации на дисплее значения диаметра жилы нажать кнопку "Enter". На дисплее будет индицироваться "МАТЕРИАЛ МЕДЬ". Если в линии используется провод из алюминия, нажать кнопку "влевовправо". После чего на дисплее будет индицироваться " МАТЕРИАЛ АЛЮМИНИЙ". Повторным нажатием кнопки "влево-вправо" можно вернутся к "МАТЕРИАЛУ МЕДЬ". После ввода материала провода линии нажать кнопку "Enter". На дисплее появится значение длины линии в (км). При определении длины линии учитывается температура, введенная вп.2.1.

ПРИМЕЧАНИЕ. При расчете коротких длин величину вводимого сопротивления увеличить в 10 или в 100 раз, а результат разделить на 10 или 100 раз соответственно; это необходимо сделать, поскольку в данном режиме нет ввода запятой, требующейся при вводе значений параметров режима.

Для прерывания процесса и выхода в ГЛАВНОЕ МЕНЮ нужно при любой записи на дисплее нажать и удерживать в нажатом состоянии кнопку "ESC". Кнопку "ESC" удерживать в нажатом состоянии до индикации на дисплее вида работы из ГЛАВНОГО МЕНЮ. После индикации результата измерения для выхода в ГЛАВНОЕ МЕНЮ аналогично можно использовать кнопку "Enter".

#### **2.7. Измерение омической асимметрии.**

После установки в ГЛАВНОМ МЕНЮ на дисплее режима ОМИЧЕСКАЯ АСИММЕТРИЯ нажать кнопку "Enter". На дисплее индицируется команда: ЗАЗЕМЛИТЕ Л1, Л2 И ЛЗ НА ДАЛЬНЕМ КОНЦЕ. После выполнения команды нажать кнопку "Enter". На дисплее индицируется команда: ПОДКЛЮЧИТЕ ЛИНИЮ И ОБОЛОЧКУ. После выполнения команды, используя трехжильный выходной кабель, подключая его выводы Л1 и Л2 к проверяемым жилам, а ЛЗ к оболочке, нажать кнопку "Enter". На дисплее индицируется слово АСИММЕТРИЯ В (Ом). Для измерения асимметрии в % нажать кнопку "влево-вправо", после чего на дисплее будет слово АСИММЕТРИЯ В %. После выбора размерности асимметрии нажать кнопку "Enter".

Если асимметрия задана в (Ом), то после выполнения "Enter" на дисплее будет индицироваться команда ВВЕДИТЕ СОПРОТИВЛЕНИЕ

Rшл = \_\_ (Ом). Выполнить команду, введя с клавиатуры предварительно измеренное значение сопротивления шлейфа в (Ом) - целое число от 1 до 99 999. Для стирания ошибочно введеной цифры нажать кнопку "влево-вправо". Нажать кнопку "Enter". На дисплее после кратковременной индикации состояния ИЗМЕРЕНИЕ будет индицирован результат измерения асимметрии в (Ом) и указана жила, сопротивление которой больше.

Если асимметрия задана в %, то после выполнения "Enter" на дисплее после кратковременной индикации состояния ИЗМЕРЕНИЕ будет индицирован результат измерения асимметрии в % и указана жила, сопротивление которой больше.

Для прерывания процесса и выхода в ГЛАВНОЕ МЕНЮ нужно при любой записи на дисплее нажать и удерживать в нажатом состоянии кнопку "ESC". Кнопку "ESC" удерживать в нажатом состоянии до индикации на дисплее вида работы из ГЛАВНОГО МЕНЮ. После индикации результата измерения для выхода в ГЛАВНОЕ МЕНЮ аналогично можно использовать кнопку "Enter".

## **2.8. Определение места пониженной изоляции в линии, состоящей из нескольких участков разной длины и из проводов различного диаметра.**

Данный режим выполняется за 5 этапов.

После установки в ГЛАВНОМ МЕНЮ на дисплее режима определения МЕСТА ПОНИЖЕННОЙ ИЗОЛЯЦИИ нажать кнопку "Enter". На дисплее индицируется режим ИЗМЕРЕНИЕ КОЭФФИЦИЕНТА К.

#### **1. Этап-ИЗМЕРЕНИЕ КОЭФФИЦИЕНТА К.**

Коэффициент К показывает отношение длины участка линии до места пониженной изоляции (утечки) к длине всей линии.

Нажать "Enter".На дисплее появится команда ЗАМКНИТЕ Л1, Л2 НА ДАЛЬНЕМ КОНЦЕ.

После выполнения команды нажать "Enter". На дисплее появится команда ПОДКЛЮЧИТЕ ЛИНИЮ И ОБОЛОЧКУ. Вывода Л1 и Л2 прибора подключить к жилам кабеля, а вывод ЛЗ к оболочке кабеля.

После выполнения команды нажать "Enter".

После кратковременной индикации состояния ИЗМЕРЕНИЯ на дисплее будет указана жила, в которой имеется утечка и коэффициент К. Значение К должно быть в пределах 0 < К < 1 . Измеренное значение К записать в протокол.

Для прерывания процесса измерений нажать и удерживать кнопку "Enter". На дисплее индицируется режим ИЗМЕРЕНИЕ КОЭФФИЦИЕНТА Ки.

#### **2. Этап-ИЗМЕРЕНИЕ КОЭФФИЦИЕНТА Ки.**

Коэффициент Ки показывает отношение сопротивления утечки условно исправной жилы к сопротивлению утечки неисправной жилы.

Нажать "Enter". Ha дисплее появится команда ОСВОБОДИТЕ ЖИЛЫ НА ДАЛЬНЕМ КОНЦЕ.

После выполнения команды нажать "Enter". На дисплее будет сообщение ПОДКЛЮЧЕНИЕ КЛЕММ СОХРАНИТЬ НЕИЗМЕННЫМ.

Нажать "Enter". После кратковременной индикации состояния ИЗМЕРЕНИЯ на дисплее будет указано значение коэффициента Ки.

Возможны два случая:

1. Ки < 1. Случай недопустим. Нажать и удерживать в нажатом состоянии кнопку "ESC" до индикации на дисплее вида работы МЕСТО ПОНИЖЕННОЙ ИЗОЛЯЦИИ. Произвести все операции повторно.

2. Ки > 1. Расчет произведен правильно. Измеренное Ки записать в протокол Нажать и удерживать кнопку "Enter". На дисплее появится сообщение КОРРЕКЦИЯ К С УЧЕТОМ Ки > 1.

#### **3. Этап - Коррекция К.**

Нажать "Enter". На дисплее появится команда ВВЕДИТЕ ИЗМЕРЕННОЕ К - 0,

#### **При выполнении п.п. 3 и 5 знак " 0, " вводится нажатием ;**

Выполнить команду, введя с клавиатуры значение К, полученное в 1-ом Этапе.

Нажать "Enter". На дисплее появится команда ВВЕДИТЕ Ки > 1. Выполнить команду, введя с клавиатуры значение Ки, полученное в 2-ом Этапе.

Нажать "Enter". На дисплее появится откорректированное значение коэффициента К с учетом Ки .

Нажать "Enter". На дисплее появится сообщение РАСЧЕТ МЕСТА ПОВРЕЖДЕНИЯ.

#### **4. Этап - Расчет места повреждения.**

Нажать "Enter". На дисплее появится слово УЧАСТКОВ\_\_\_\_\_. Ввести количество участков линии, состоящих из жил разного диаметра, набирая па клавиатуре цифры от 1 до 9. Для стирания ошибочно набранной цифры использовать кнопку "влево-вправо".

Нажать "Enter".

а) На дисплее появятся слова ДЛИНА (км) УЧАСТОК 1. Ввести паспортную длину 1-го ( считая от прибора ) участка линии в (км), используя десятичную запятую. Ввод длины участка осуществляется с клавиатуры, набирая значения от 0,001 км до 99,99 км. Для стирания ошибочно набранной цифры использовать кнопку "влево-вправо".

Нажать "Enter".

б).На дисплее появятся слова ДИАМЕТР им) УЧАСТОК 1. Ввести диаметр жилы в (мм) из паспортных данных 1-го (считая от прибора) участка линии, используя десятичную запятую. Ввод диаметра жил осуществляется с клавиатуры, набирая значения от 0,01 мм до 9,99 мм. Для стирания ошибочно набранной цифры использовать кнопку "влево-вправо".

Нажать "Enter".

Повторить пункты а) и б) данного этапа по количеству участков линии с разным диаметром жил.

Нажать "Enter".

**5.Этап - Определение поврежденного участка линии и расстояния до места повреждения.**

На дисплее индицированно сообщение КОЭФФИЦИЕНТ  $K = 0$ , Ввести значение откорректированного коэффициента К, полученное по 3-ему Этапу, для чего с клавиатуры ввести дробную часть значения откорректированного коэффициента и нажать "Enter".

На дисплее будет индицированно сообщение УЧАСТОК n ПОВРЕЖДЕН, где n - номер поврежденного участка.

Нажать "Enter". На дисплее будет индицировано сообщение Lуч =х ххх ( км )

 $L_{\text{J}HH}$  = x xxx (км), где  $L_{\text{V}4}$  - длина участка линии с проводом данного диаметра от его начала до места повреждения,

L лин - длина линии от прибора до места повреждения.

Индикация результата от 0,001 км до 99,999 км.

Для прерывания процесса и выхода в ГЛАВНОЕ МЕНЮ нужно при любой записи на дисплее нажать и удерживать в нажатом состоянии кнопку "ESC". Кнопку "ESC" удерживать в нажатом состоянии до индикации на дисплее вида работы из ГЛАВНОГО МЕНЮ. После индикации результата измерения для выхода в ГЛАВНОЕ МЕНЮ аналогично можно использовать кнопку "Enter".

ПРИМЕЧАНИЕ. Переход к описанным подрежимам можно осуществить и при помощи кнопки "влево-вправо".

#### **2.9. Измерение емкостной асимметрии.**

После установки в ГЛАВНОМ МЕНЮ на дисплее режима ЕМКОСТНАЯ АСИММЕТРИЯ нажать кнопку "Enter". На дисплее индицируется команда: ОСВОБОДИТЕ ЖИЛЫ НА ДАЛЬНЕМ КОНЦЕ. После выполнения команды нажать кнопку "Enter". На дисплее индицируется команда : ПОДКЛЮЧИТЕ ЛИНИЮ И ОБОЛОЧКУ. После выполнения команды, используя трехжильный выходной кабель, подключая его выводы Л1 и Л2 к проверяемым жилам, а ЛЗ к оболочке, нажать кнопку "Enter". На дисплее индицируется слово АСИММЕТРИЯ В (нФ). Для измерения асимметрии в % нажать кнопку "влево-вправо", после чего на дисплее будет слово АСИММЕТРИЯ В %. После выбора размерности асимметрии нажать кнопку "Enter".

Если асимметрия задана в (нФ), то после выполнения "Enter" на дисплее будет индицироваться команда ВВЕДИТЕ ЕМКОСТЬ С = (нФ). Выполнить команду, введя с клавиатуры предварительно измеренное значение емкости линии (нФ) - ввести число с клавиатуры от 0,001 до 9999. Для стирания ошибочно введенной цифры нажать кнопку "влевовправо". Нажать кнопку "Enter". На дисплее после кратковременной индикации состояния ИЗМЕРЕНИЕ будет индицирован результат измерения асимметрии в (нФ) и указана жила, емкость которой больше.

Если асимметрия задана в %, то после выполнения "Enter" на дисплее после кратковременной индикации состояния ИЗМЕРЕНИЕ будет индицирован результат измерения асимметрии в % и указана жила, емкость которой больше.

Для прерывания процесса и выхода в ГЛАВНОЕ МЕНЮ нужно при любой записи на дисплее нажать и удерживать в нажатом состоянии кнопку "ESC". Кнопку "ESC" удерживать в нажатом состоянии до индикации на дисплее вида работы из ГЛАВНОГО МЕНЮ. После индикации результата измерения для выхода в ГЛАВНОЕ МЕНЮ аналогично можно использовать кнопку "Enter".

#### **2.10. Измерение расстояния до места обрыва.**

После установки в ГЛАВНОМ МЕНЮ на дисплее режима РАССТОЯНИЕ ДО МЕСТА ОБРЫВА нажать кнопку "Enter". На дисплее индицируется команда: ЗАМКНИТЕ ЖИЛЫ НА ДАЛЬНЕМ КОНЦЕ. После выполнения команды, замкнув на дальнем конце линии жилы между собой, нажать кнопку "Enter". На дисплее индицируется команда: ПОДКЛЮЧИТЕ ЛИНИЮ И ОБОЛОЧКУ. После выполнения команды, используя трехжильный выходной кабель, подключая его выводы Л1 и Л2 к проверяемым жилам, а ЛЗ к оболочке, нажать кнопку "Enter". На дисплее индицируется сообщение РАССТОЯНИЕ ДО ОБРЫВА В (км). Для измерения расстояния до обрыва в % нажать кнопку "влево-вправо", после чего на дисплее будет сообщение РАССТОЯНИЕ ДО ОБРЫВА В %. После выбора размерности расстояния нажать кнопку "Enter".

Если расстояние задано в (км), то после выполнения "Enter" на дисплее будет индицироваться сообщение ДЛИНА ЛИНИИ, ДЛИНА = (км). Ввести с клавиатуры известное значение длины линии в (км). Ввести четырехзначное число с десятичной точкой. Для стирания ошибочно введенной цифры нажать кнопку "влево-вправо". Нажать кнопку "Enter". На дисплее после кратковременной индикации состояния ИЗМЕРЕНИЕ будет сообщение ОБРЫВ ЖИЛЫ 1 ИЛИ 2 , L = хх хх (км), где L - расстояние до места обрыва в (км).

Если расстояние задано в %, то после выполнения "Enter" на дисплее после кратковременной индикации состояния ИЗМЕРЕНИЕ будет индицирован аналогичный предыдущему результат, где L- расстояние до места обрыва будет указано в %.

Для прерывания процесса и выхода в ГЛАВНОЕ МЕНЮ нужно при любой записи на дисплее нажать и удерживать в нажатом состоянии кнопку "ESC". Кнопку "ESC" удерживать в нажатом состоянии до индикации на дисплее вида работы из ГЛАВНОГО МЕНЮ. После индикации результата измерения для выхода в ГЛАВНОЕ МЕНЮ аналогично можно использовать кнопку "Enter".

#### **2.11. Определения места перепутывания жил.**

Для определения места перепутывания жил предварительно необходимо измерить следующие параметры:

- емкость между исправными жилами в исправной паре - СО,

- емкость между исправными жилами двух пар, жилы в которых перепутаны - С1,

- емкость между исправной и перепутанной жилой одной из плохих (неисправных) пар - С2.

После установки в ГЛАВНОМ МЕНЮ на дисплее режима МЕСТО ПЕРЕПУТЫ В АНИЯ ЖИЛ нажать кнопку "Enter". На дисплее индицируется команда: ВВЕДИТЕ ЕМКОСТИ МЕЖДУ ЖИЛАМИ. После появления команды нажать кнопку "Enter".

На дисплее индицируется уточнение 1-ой части команды в виде сообщения СО (ИЖ-ИЖ) И. ПАРЫ — (нФ). После чего ввести с клавиатуры известное значение емкости - СО, диапазон вводимых

емкостей 0,001 нФ до 99 999 нФ. Для стирания ошибочно введенной цифры нажать кнопку "влево-вправо". Нажать кнопку "Enter".

На дисплее индицируется уточнение 2-ой части команды в виде сообщения С1 (ИЖ-ИЖ) П. ПАРЫ (чФ). После чего аналогично с 1-ой частью ввести с клавиатуры известное значение емкости - С1 и нажать кнопку "Enter".

На дисплее индицируется уточнение 3-ей части команды в виде сообщения С2 (ИЖ-ПЖ) \_\_\_ (нФ). После чего аналогично с 1-ой частью ввести с клавиатуры известное значение емкости - С2 и нажать кнопку "Enter". Далее ввести значение длины линии в метрах с десятичной запятой.

На дисплее будет индицирован результат в виде сообщения: МЕСТО ПЕРЕПУТ. Lx = ххххх (м), где Lx - расстояние от прибора до места перепутывания жил в метрах.

Для выхода в ГЛАВНОЕ МЕНЮ нужно при любой записи на дисплее нажать кнопку "ESC" до индикации на дисплее вида работы из ГЛАВНОГО МЕНЮ. После индикации результата расчета для выхода в ГЛАВНОЕ МЕНЮ аналогично можно использовать кнопку "Enter".

#### **3. Техническое обслуживание прибора.**

#### **3.1. Меры безопасности и общие указания.**

При работе от аккумуляторных батарей или от бортовой сети автомобиля в приборе отсутствуют опасные для человека токи и напряжения. Перед началом работы с прибором на линиях связи необходимо убедиться в отсутствии на этих линиях случайных или наведенных напряжений.

# **ВНИМАНИЕ! Не допускается переключение сигнальных проводов прибора до прерывания процесса измерений. Перед переключением проводов снять заряд на линии накопленный во время предыдущих измерений.**

При работе с прибором не допускать соприкасания его с горячими предметами, открытым огнем и химически активными веществами.

Техническое обслуживание прибора включает в себя замену элементов питания, периодическую проверку работоспособности и поверку прибора.

Проверка работоспособности и поверка прибора должна производится не реже одного раза в два года территориальными органами Госстандарта РФ или аккредитованными Госстандартом РФ ведомственными метрологическими службами.

Прибор, направляемый в поверку, должен быть укомплектован в соответствии с комплектом поставки.

При пользовании зарядным устройством или работы прибора от электросети 220В, 50Гц в приборе возникают опасные для человека токи и напряжения. В целях исключения опасности поражения электрическим током блок питания прибора должен быть заземлен, для чего используется клемма защитного заземления. Категорически запрещается вскрывать прибор или менять предохранители при включенной в сеть вилке сетевого кабеля прибора.

3.2. Методика проверки работоспособности и поверки прибора приведена в отдельном разделе.

При поверке прибора используют контрольно-измерительную аппаратуру, перечисленную в Инструкции по поверке. Вся КИА должна быть поверена в соответствии с требованиями ГОСТ 8.513-84. Допускается использование иной аппаратуры, обеспечивающей необходимую точность измерений.

#### **4. Транспортирование и хранение прибора.**

4.1 .Климатические и механические условия транспортирования не должны выходить за пределы заданных предельных условий :

- температура окружающего воздуха от минус 50 до плюс 70 град. Цельсия,

- относительная влажность окружающего воздуха 95% при температуре плюс 25 град. Цельсия,

- атмосферное давление от 60 до 106,7кПа ( от 460 до 800 мм рт. ст. ).

4.2.Прибор должен допускать транспортирование всеми видами транспорта в упаковке при условии защиты от прямого воздействия атмосферных осадков.

4.3.Прибор до введения в эксплуатацию следует хранить на складе в упаковке предприятия-изготовителя при температуре окружающего воздуха от 0 до 40 град. Цельсия и относительной влажности воздуха 80% при температуре 35 град. Цельсия.

Хранить прибор без упаковки следует при температуре окружающего воздуха от 10 до 35 град. Цельсия и относительной влажности воздуха 80% при температуре 25 град. Цельсия.

В помещении для хранения прибора не должно быть пыли, паров кислот и щелочей, агрессивных газов.

#### **5. Ресурсы, сроки службы и хранения.**

Наработка на отказ должна быть не менее 20 000 часов. Средний срок службы прибора не менее 10 лет. Среднее время восстановления прибора не более 1 часа. В не отапливаемом помещении прибор может храниться 2 года. В отапливаемом помещении прибор может храниться 10 лет.

Примечание: указанные сроки хранения не распространяются на аккумуляторный блок.

#### **6. Консервация прибора.**

Для консервации прибора необходимо проделать следующие операции:

- извлечь из источника питания аккумуляторный блок,

- закрыть крышкой источник питания,

- уложить прибор с проводами в штатный чемодан,

- отметить в паспорте начало срока консервации прибора,
- поместить чемодан с прибором и эксплуатационную документацию в полиэтиленовый

пакет,

- пакет с прибором и документацией уложить в деревянную или картонную тару.

Алас Электроникс, 1999г.

«СвязьКомплект», 1999г.

Копирование или иное воспроизведение любым способом данного документа без письменного согласия «СвязьКомплект» запрещены. Компания Алас Электроникс и «СвязьКомплект» оставляют за собой право без уведомления вносить изменения в программное и аппаратное обеспечение системы, а также в описания на нее.

#### **Гарантии**

На все поставляемые "СвязьКомплект" товары распространяется годичная гарантия в соответствии с законодательством РФ о товарах производственно-технического назначения.

#### **Политика возврата**

Заявление покупателя о недовложениях, пересортице или вложении дефектного товара принимаются в течение пяти рабочих дней после получения товара с оформлением соответствующего акта. Если Вы будете по каким-либо причинам не удовлетворены полученным товаром или его частью, Вы можете в течение 30 дней осуществить возврат, в соответствии с нашей политикой возвратов:

1. Для осуществления возврата прежде всего необходимо получить номер авторизации возврата.

Внимание! Без указания этого номера возвращенный товар приниматься не будет. Обратная отправка осуществляется с оплатой расходов на пересылку наложенным платежом.

2. Товар должен быть отправлен в наш адрес в течение 30 календарных дней со дня его отгрузки покупателю.

3. Доставка товара на наш склад должна осуществляться любым из используемых нами способов доставки. Все расходы по пересылке несет покупатель.

4. Товар должен быть возвращен комплектным, неповрежденным, в оригинальной таре и упаковке.

5. "СвязьКомплект" не несет ответственности за утерю, кражу или повреждение товара во время его обратной доставки.

6. Возврату не подлежат:

l расходные материалы и комплектующие, если их упаковка была вскрыта,

l товары, в комплект поставки которых входят расходные материалы и комплектующие, если упаковка последних была вскрыта, l некоторые другие виды товаров.

После получения товара с указанным номером авторизации возврата мы обязуемся в течение трех банковских дней перечислить обратно средства за вычетом затрат на пересылку товара покупателю и стоимости амортизации товара, если таковая имела место.

За технической поддержкой и дополнительной информацией просьба обращаться к специалистам «СвязьКомплект» **По телефону: по электронной почте:** 

**(095)362-77-87 в рабочие дни с 10 до 18 МСК** info@skomplekt.com **По факсу:**  (095)362-7699 в любое время суток

Стр. 19 из 19